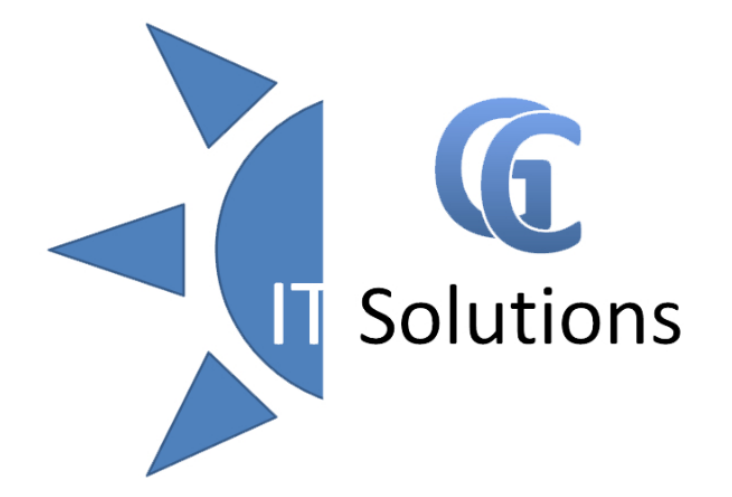

# FORMACIÓN IT PROFESORES IES ADAJA

JULIO GIRALDO

09/09/2020

#### AGENDA

- Red del centro
	- · Infraestructura
		- Equipos
		- Red Wifi
	- Seguridad usuarios
		- Profesores
		- Alumnos
	- **Inicio de session y Cierre**
- IES Facil
- Resolucion de Problemas communes
- Teams / OneNote

#### INFRAESTRUCTURA

- Ordenadores de uso comun
	- Sala de profesores
	- Biblioteca
- Ordenadores de departamentos
- · Impresoras
	- Conserjería
	- Secretaria
	- "Individuales"
- Puntos de Acceso WIFI
- Ordenadores de Profesorado
- Ordenadores para uso de Alumnos

SERVIDOR

#### EQUIPOS

- Los equipos son gestionados por el servidor
- Se aplican politicas de seguridad y personalizacion
- Se configuran aplicaciones y dispositivos de forma remota
- Se configuran actualizaciones para no interferir en el dia a dia
- Se asisten remotamente a la solución de incidencias

#### RED WIFI

- 
- 
- 
- 
- Se desactiva fuera de horario Antigalia Siempre activa

Contraseña actual:

Independiente de Escuelas **Conectadas** 

 $\cdot$  SSID: IESADAJA SSID: IESADAJA-PROFESORADO Contraseña variable Validacion por Usuario del dominio • Velocidad Limitada Nimitada Sin limite de velocidad Trafico controlado Sin control extenso de trafico

#### CONEXION A RED WIFI PROFESORADO

- Seleccionamos desde el dispositivo el SSID IESADAJA-PROFESORADO
- · Introducimos la siguiente información: Usuario: ADAJA.IES\nombredeusuarioparticular Contraseña: lacontraseñadecadausuario

[opcional] Método EAP: PEAP Autenticación Fase 2: Ninguno Cert. CA: No Validar

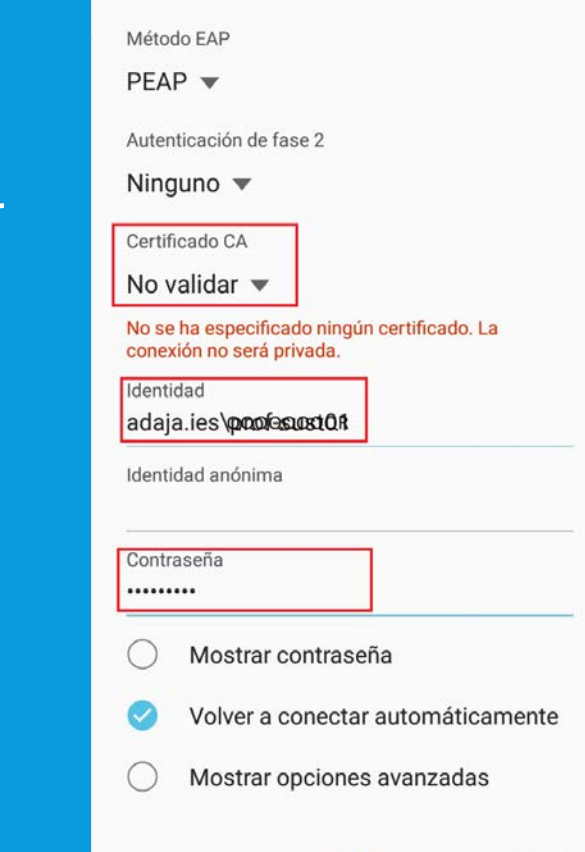

**CANCELAR** 

**CONECTAL** 

**IESADAJA-PROFESORADO** 

#### SEGURIDAD DE USUARIOS

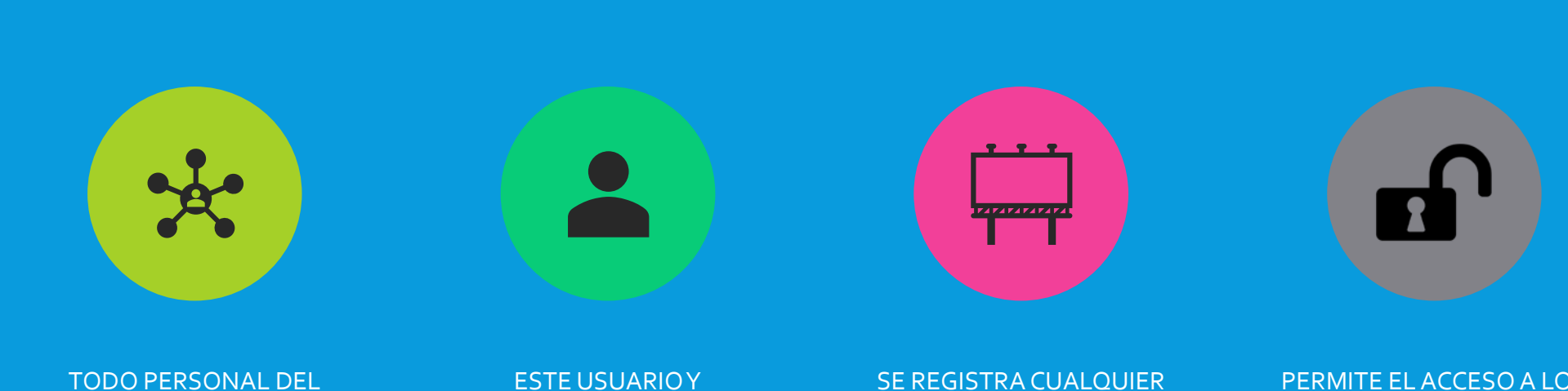

CENTRO TIENE SU PROPIO USUARIO Y CONTRASEÑA

ESTE USUARIO Y CONTRASEÑA ES PERSONAL E INTRANSFERIBLE

SUCESO QUE EL USUARIO **REALICE** 

PERMITE EL ACCESO A LOS RECURSOS COMPARTIDOS DEPENDIENDO SU PERMISO

#### SEGURIDAD DE USUARIOS (PROFESORES)

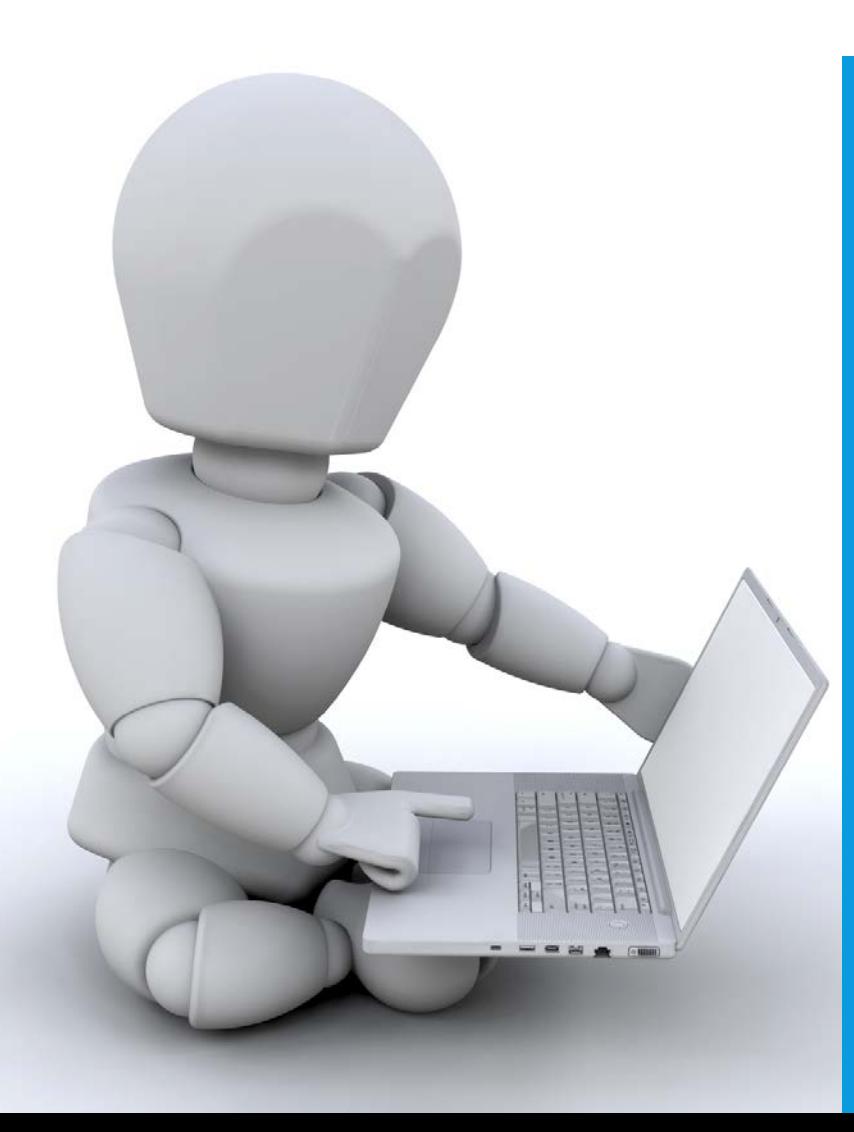

#### **Formato del nombre de usuario:**

Si el nombre es simple: ADAJA.IES\NOMBRE.APELLIDO1

Si el nombre es compuesto: ADAJA.IES\N1N2.APELLIDO1 (donde NX son las iniciales de los nombres)

La contraseña inicial/restablecimiento es

**1234Adaja**

#### SEGURIDAD DE USUARIOS (PROFESORES)

 Un usuario profesor tiene las siguientes unidades de red mapeadas en Equipo:

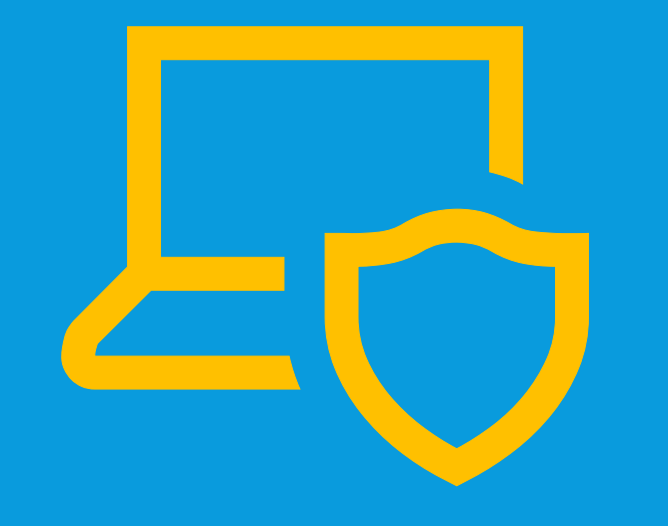

W: Recursos alumnado X: Recursos departamentales Y: Recursos dirección (solo E. Directivo) Z: Unidad Común Profesorado

#### SEGURIDAD DE USUARIOS (PROFESORES)

NO se guarda el perfil del grupo en el servidor, se deja local en el equipo.

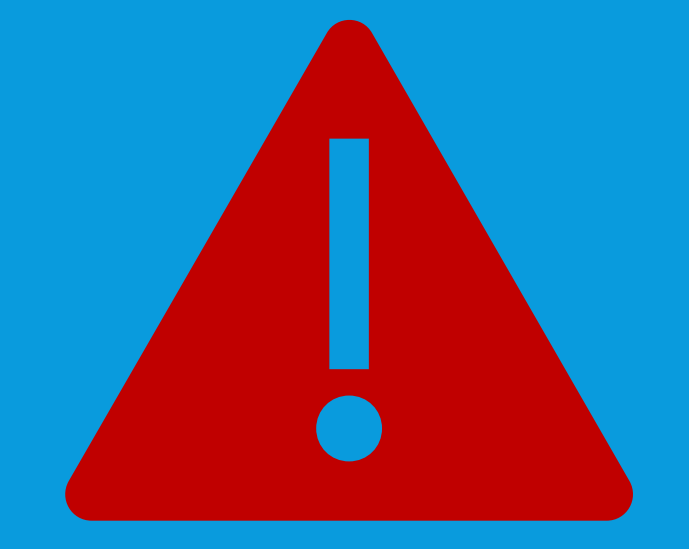

Si un usuario no inicia en el equipo en 6 meses se consideran datos residuales y son automaticamente eliminados.

#### SEGURIDAD DE USUARIOS (ALUMNOS)

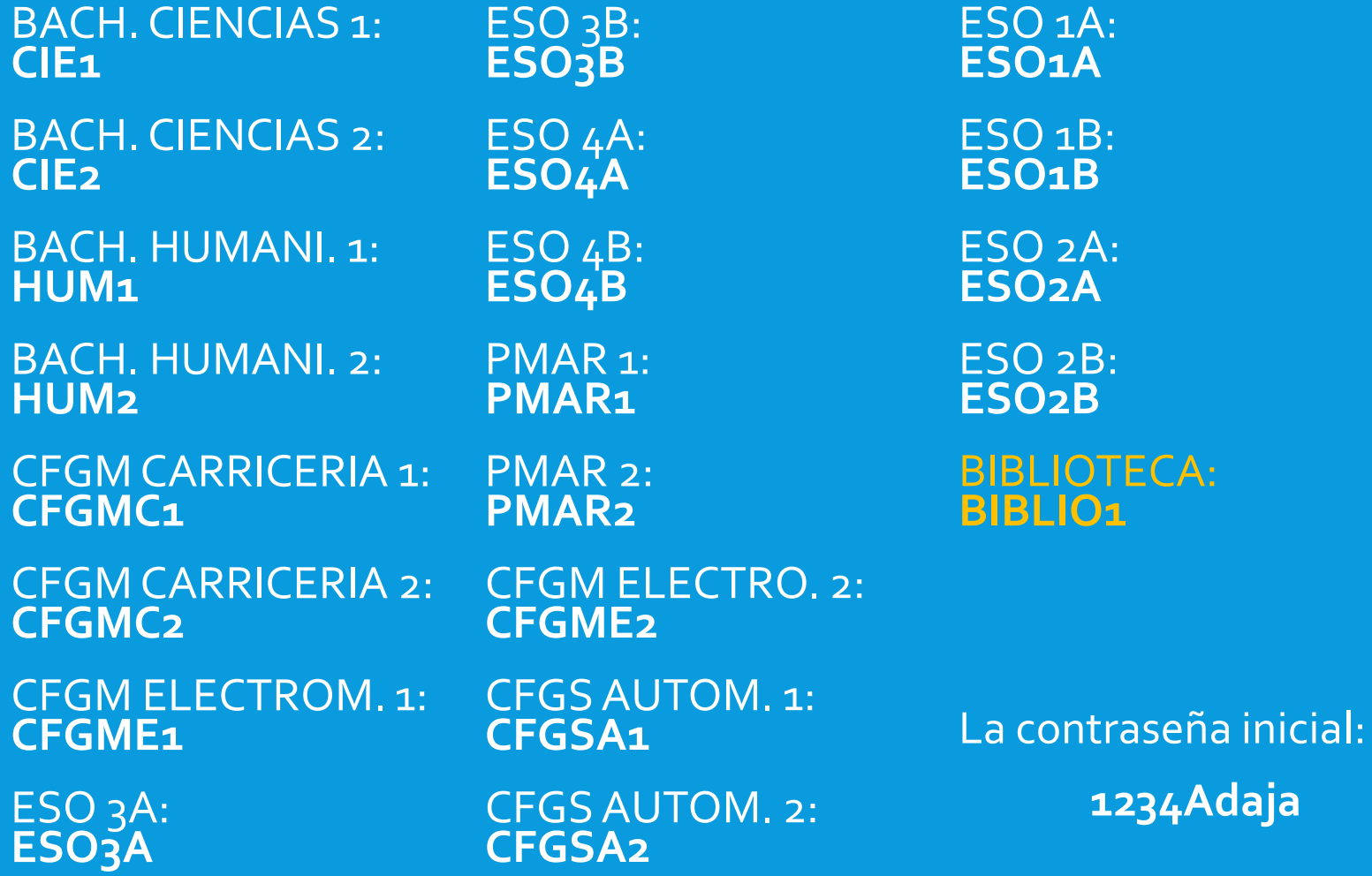

#### SEGURIDAD DE USUARIOS (ALUMNOS)

 Un usuario alumno tiene las siguientes unidades de red mapeadas en Equipo:

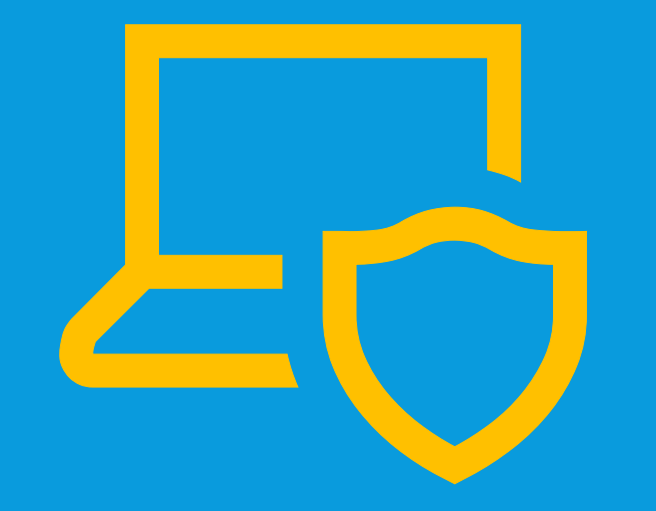

#### W: Común Curso

#### SEGURIDAD DE USUARIOS (ALUMNOS)

NO se guarda el perfil del grupo en el servidor, se deja local en el equipo.

Si un usuario no inicia en el equipo en 6 meses se consideran datos residuales y son automaticamente eliminados.

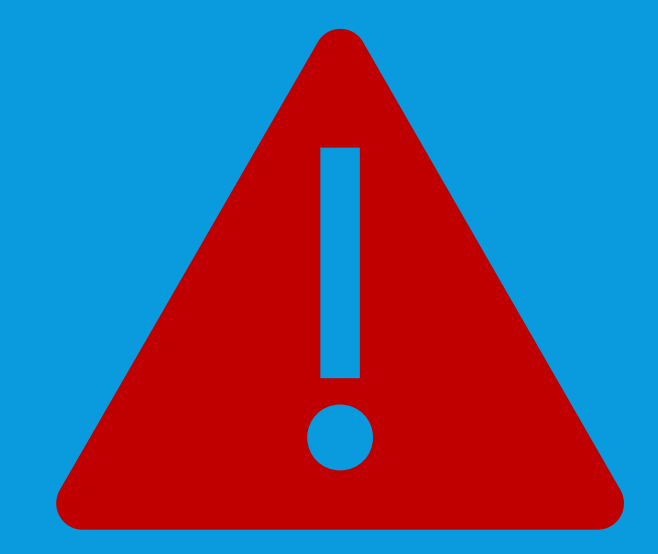

## INICIO DE SESIÓN

Para el uso de los equipos es necesario la aceptación de la política de seguridad del centro e iniciar sesión.

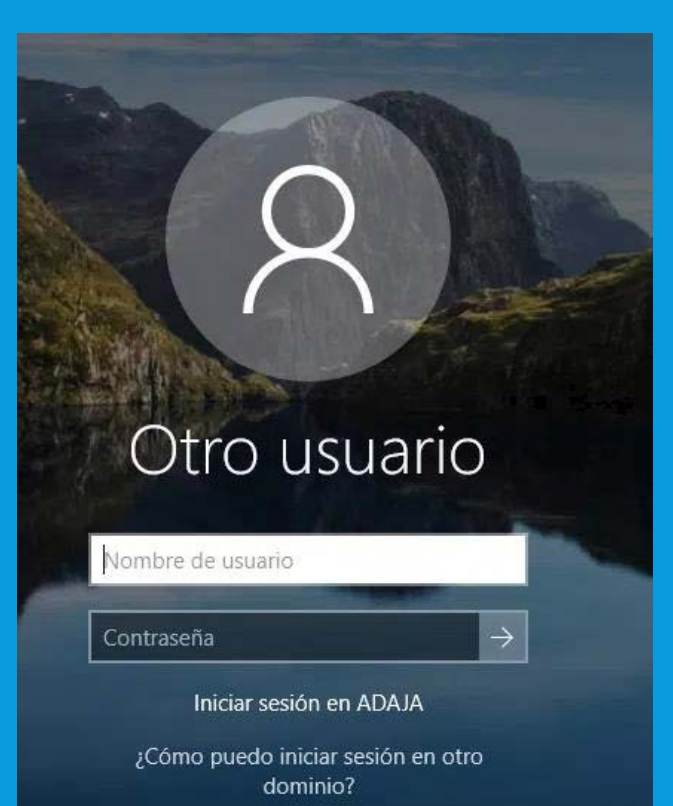

### CIERRE DE SESIÓN

Una vez hayamos acabado con el equipo debemos cerrar la sesión para que ningún otro usuario pueda acceder a nuestros datos.

Si pensamos volver al equipo, podemos bloquearlo.

NOTA: Multiples usuarios bloqueados ralentizan el equipo.

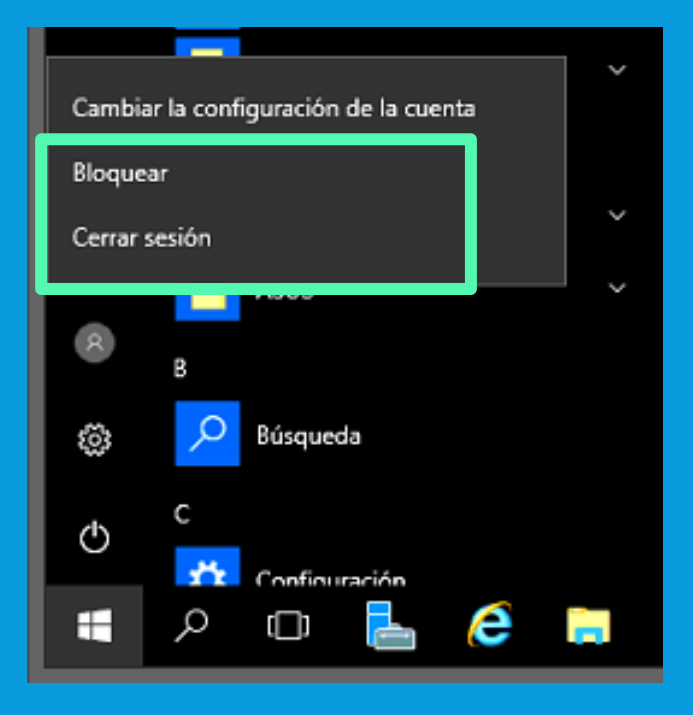

# IES FACIL

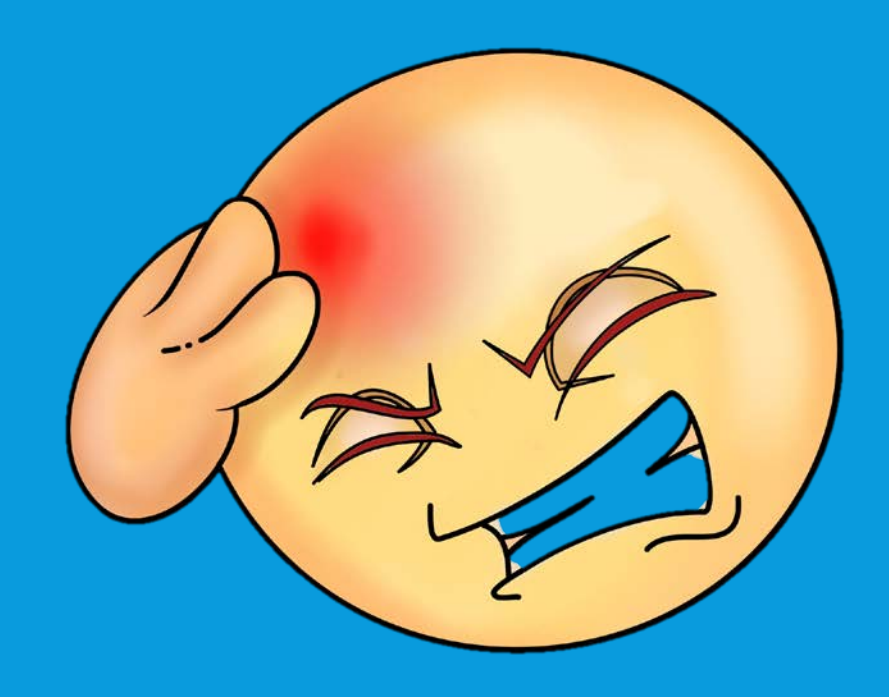

#### IES FACIL – LOCAL OPCION -A -

- Es la conexión habitual, directa al servidor de IES2000
- Solo hay que hacer doble clic en el icono IESFacil 2007

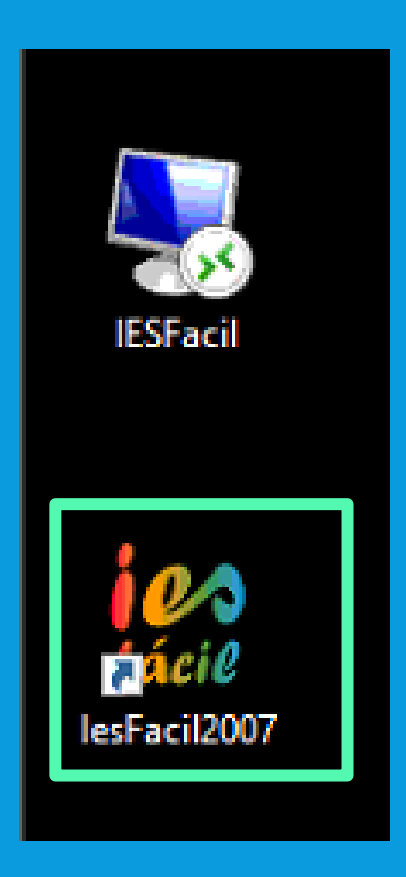

#### IES FACIL – LOCAL OPCION - B -

- Esta conexión nos permitiría acceder al IES Fácil desde cualquier equipo que se encuentre dentro de la red de PROFESORADO
- Conecta al Servidor y el servidor inicia la aplicación IES Fácil 2007

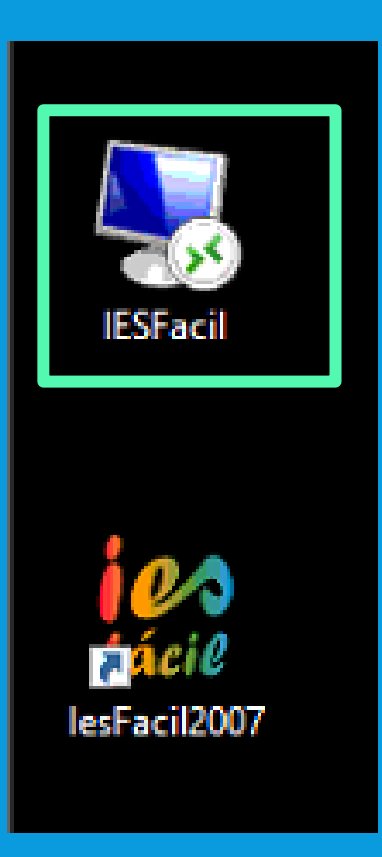

#### IES FACIL – REMOTO (COMO LOCAL A)

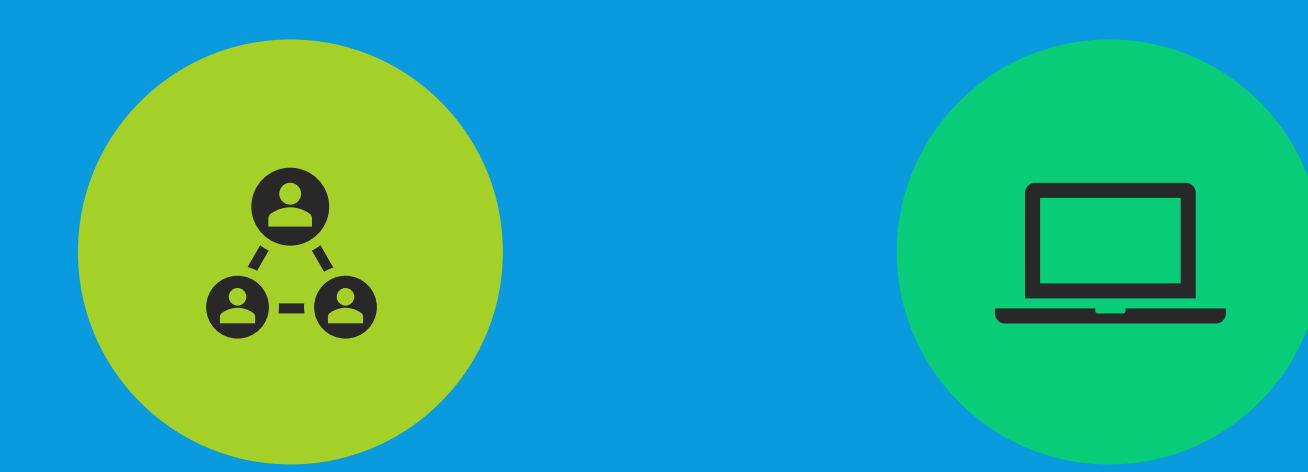

Instalar VPN (**http://xurl.Es/iesfaciladaja1)** Ejecutar conexión IES fácil remota (**http://xurl.Es/iesfaciladaja2)** 

### RESOLUCIÓN DE PROBLEMAS

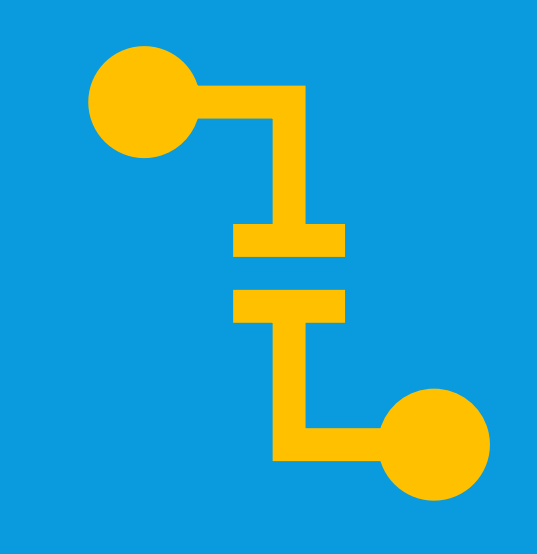

- Cierre de aplicaciones
- Lentitud de equipo tras haber pinchado en IES Fácil
- No funciona IES Fácil porque no hay impresora predeterminada
- Cambio de Contraseña
- No inicia sesión (umbral de bloqueo)
- Olvido de contraseñas
- Cierre de session forzoso
- Mas incidencias: Informar al Responsible TIC o Equipo Directivo

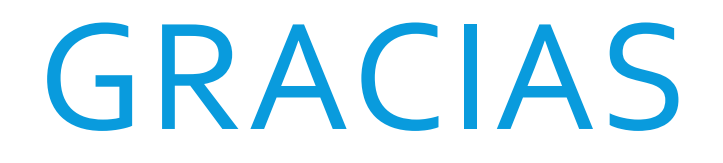

POR VUESTRA ASISTENCA